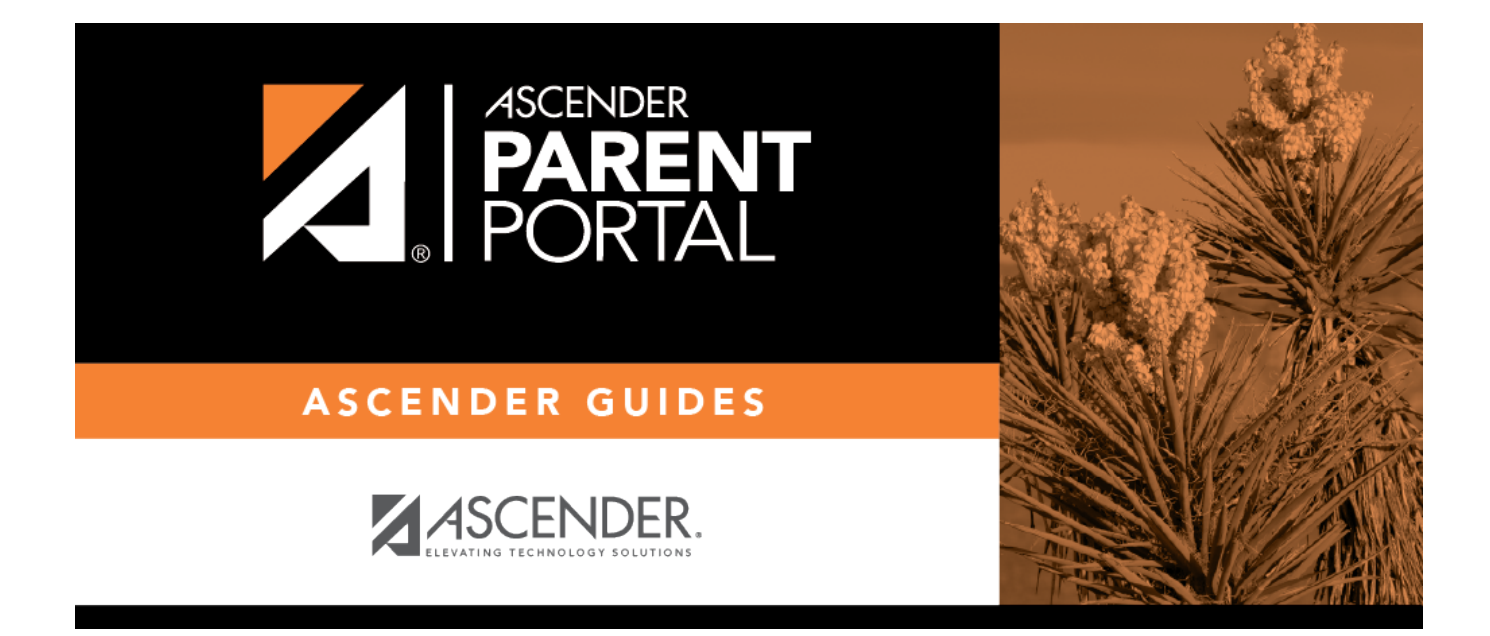

# **forms\_groups\_update\_default\_body**

## **Table of Contents**

- External groups only allow you to add static forms.
- The New Student Enrollment Forms group allows you to add static and standard forms.

Clickthe spyglass icon  $\mathbb R$  to edit a group.

### Form Group Management

Add forms to groups. This makes forms available for display within the associated group.

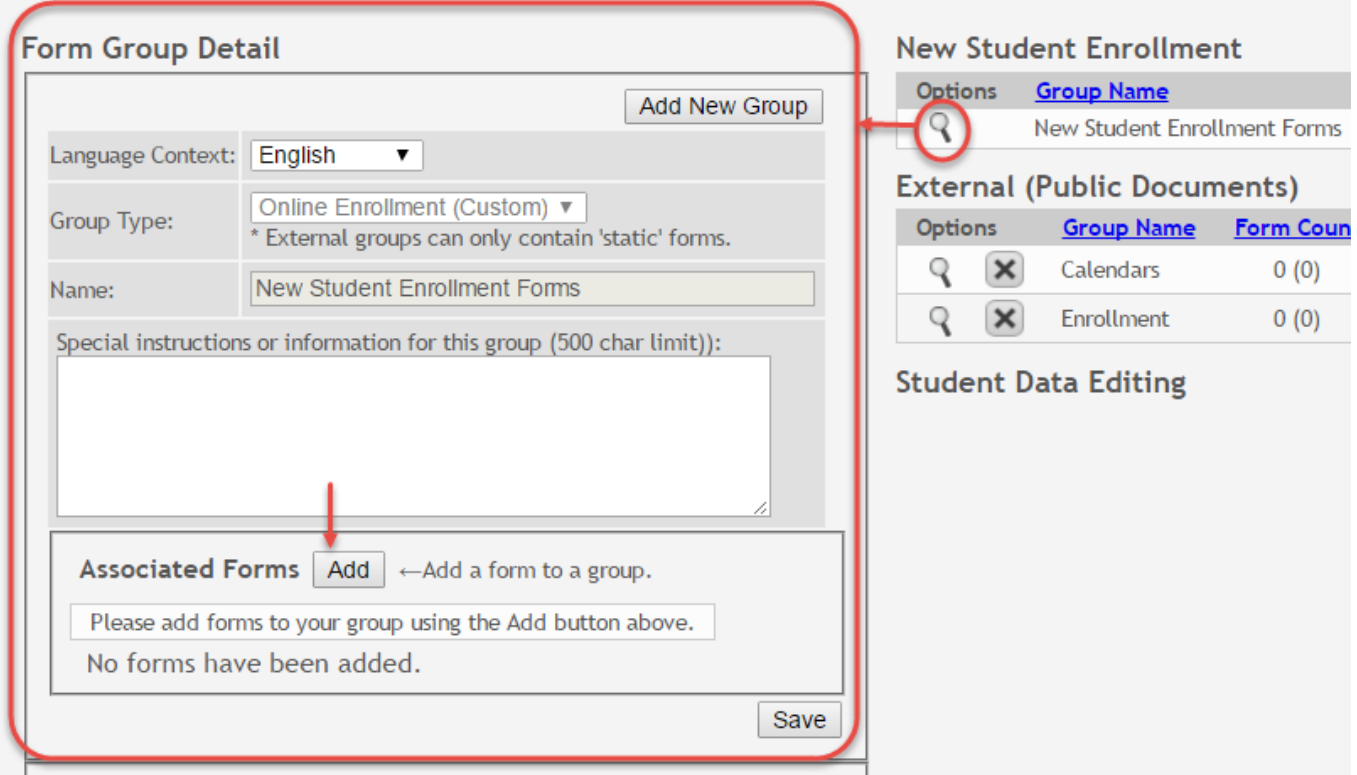

The group details are displayed on the left side of the page under **Form Group Detail** (left side).

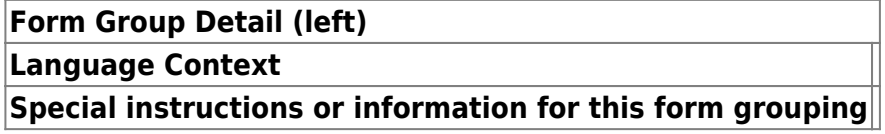

Next to **Associated Forms**, click **Add** to add a form to a group. A grid is displayed allowing you to associate forms with the group.

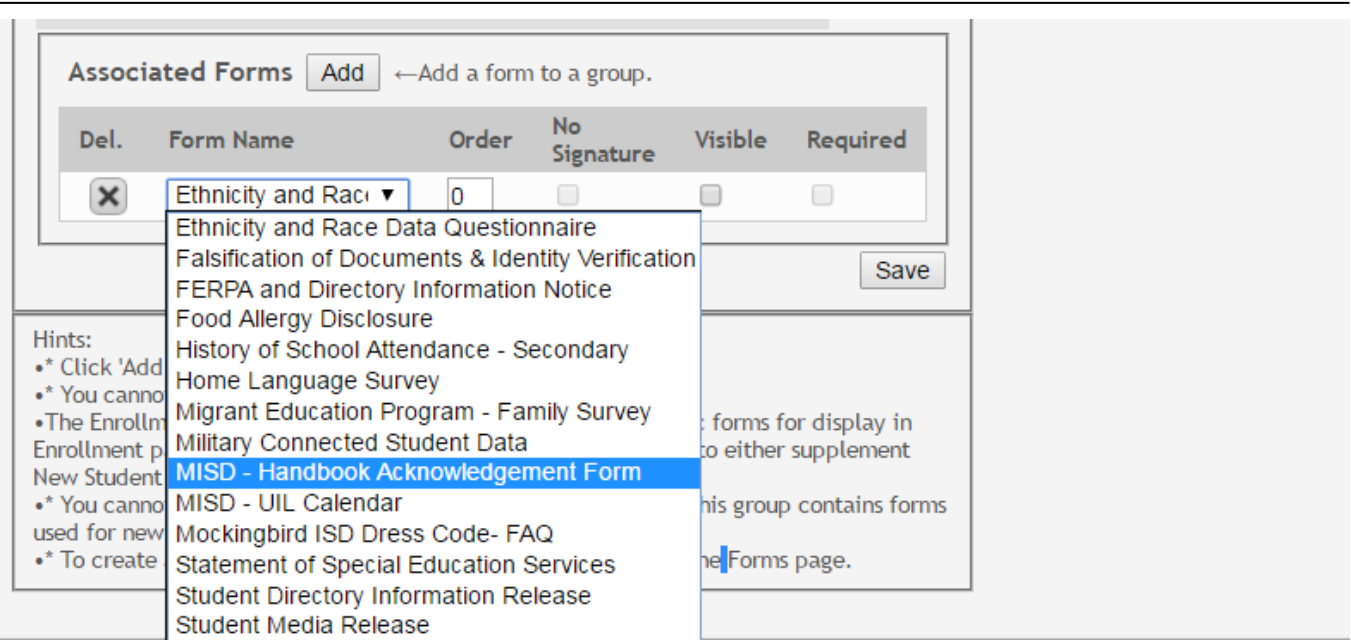

**NOTE:** The Home Language Survey standard form can only be added to the New Student Enrollment Forms group; it cannot be added to any other group.

Any archived forms in the group are highlighted in orange.

**NOTE:** Standard forms generally do not need to be added to the Student Data Editing group.

**Form Name Order No Signature Visible Required**

Click **Add** again to add another form.

The **Add** button is disabled once there are no additional forms that can be added to a group.

To delete a form from a group, click **X** under **Associated Forms**.

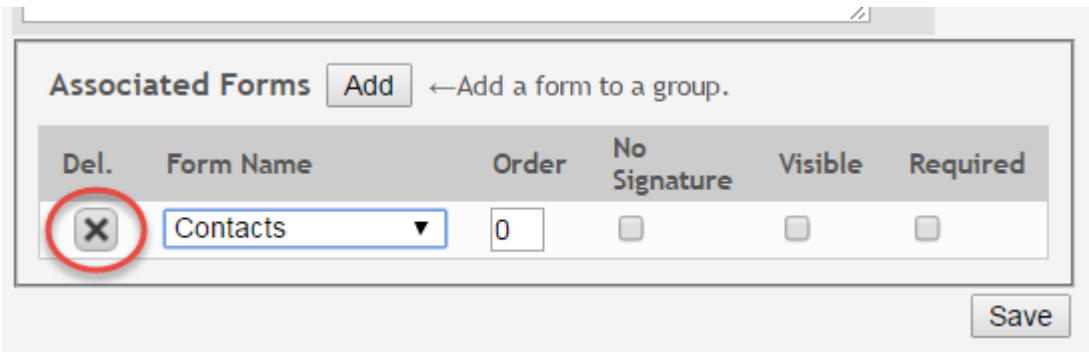

The form is removed from the list, but it is not actually deleted from the list until you save. If you leave or select another group before saving, the form will remain in the group.

Click **Save**. The **Form Count** is updated to include the new form(s).

#### Form Group Management Add forms to groups. This makes forms available for display within the associated group. **New Student Enrollment Form Group Detail** Options **Group Name** Form Count Add New Group Q New Student Enrollment Forms  $\div$  1 (0) Language Context: English  $\overline{\mathbf{v}}$ **External (Public Documents)** Online Enrollment (Custom) ▼ Group Type: Options **Group Name** Form Count \* External groups can only contain 'static' forms. Calendars R  $\vert x \vert$  $0(0)$ Name: New Student Enrollment Forms Enrollment  $0(0)$  $\vert x \vert$ Q Special instructions or information for this group (500 char limit)): **Student Data Editing** Associated Forms  $|$  Add  $|$   $\leftarrow$  Add a form to a group. **No** Del. **Form Name** Order Visible Required Signature Ethnicity and  $\boldsymbol{\times}$ Race Data  $\overline{0}$  $\Box$  $\Box$  $\mathcal{A}$ Questionnaire Group saved successfully. Save

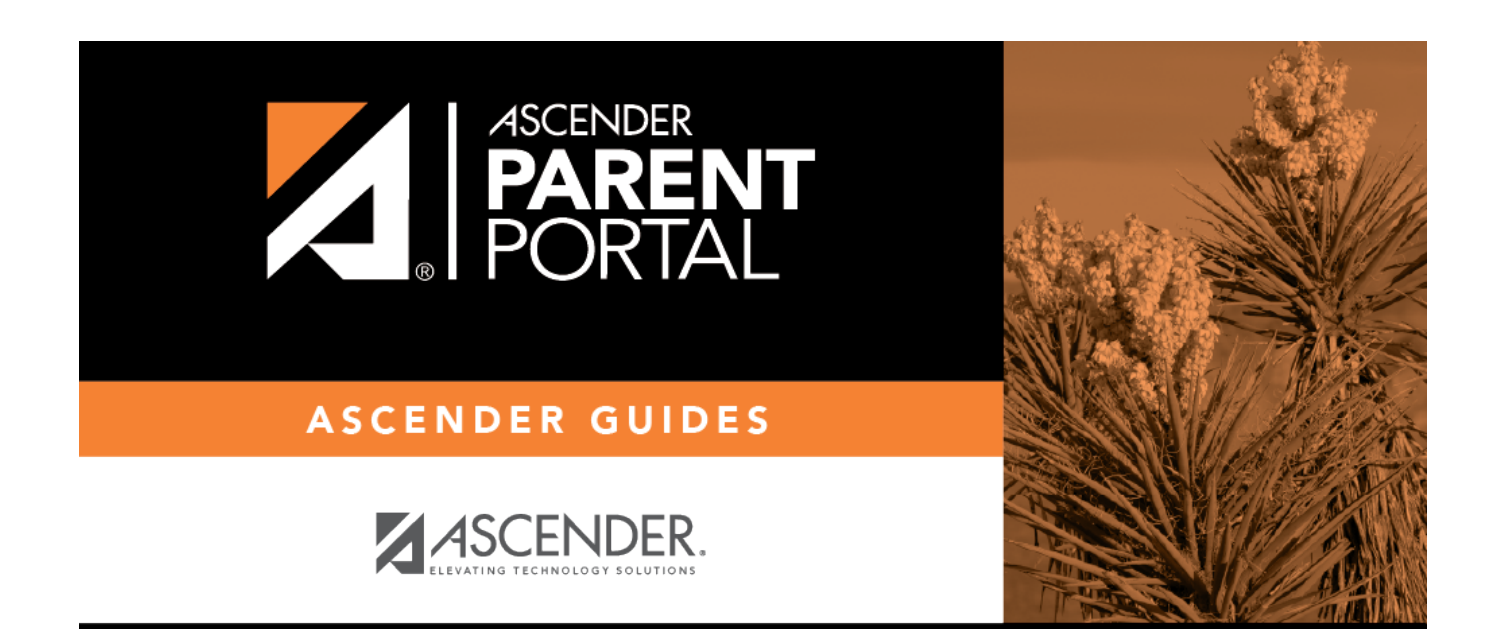

## **Back Cover**